## **FAGILITY REED DIGITAL**

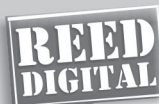

## **Manual Técnico**

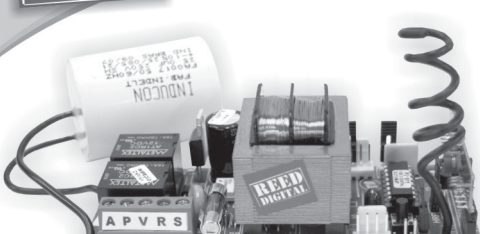

P16347 - Rev. 1

**CONFORTO COM SEGURANCA 2015:1000 021 2000** 

**5.** Soltar botón del transmisor. **6.** Para continuar a grabar demás transmisores, continuar a partir del paso  $203$ 

**7.** Para finalizar, retirar el jumper **PROG**.

**Nota 08:** Para funcionar la configuración individual del transmisor como Automático/Semi-Automático es necesario que la central esté programada en el Modo Automático

**Nota 09:** En el modo de usuario (jumper **PROG** retirado), la central no aceptará el comando del transmisor con ambos botones laterales presionados simultáneamente o el 3º botón del Piccolo.

**Nota 10:** Si estamos realizando la programación de la central con el transmisor PPA Picollo debemos recordar la inversión de las teclas, o sea, los botones en el Picollo están al contrario de los botones del transmisor TOK.

#### **1. PROGRAMACIÓN AUTOMÁTICA DE LA CENTRAL (CICLO COMPLETO)**

**1.** Cerrar el jumper **PROG**. El led rojo **SN** deberá quedarse débilmente encendido.

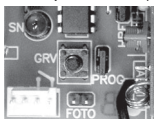

**2.** Presione simultáneamente los dos botones del transmisor (grabado) una única vez, enseguida los solte (el led **SN** par padea), aguarde 5 segundos para la central entrar en modo de programación automática.

**3.** El portón cerrará hasta encontrar el stop mecânico Fim de Curso de Cierre) o si ambos los botones del transmisor son presionados y liberados. Después de 1 segundo, irá a abrir memorizando el recorrido hasta encontrar el stop mecánico **FCA** (Fín de Curso de Abertura) o si ambos los botones del transmisor son presionados/liberados. Ver **Nota 03**. **Obs: Motor en modo de** *torque pulsante***.**

**4** El led **SN** empeza a parpadear como un reloj, a cada 01 segundo e queda aguardando ser programado el modo Automático o Semi-Automático. **Obs: Si son presionados y liberados ambos los botones del transmisor el ajuste de** *pausa* **será cancelado y irá para el próximo paso, dejando grabado el último ajuste.**

#### **GUÍA DE CONSULTA RÁPIDA DE LOS ÍNDICES DE PROGRAMACION**

#### **Presionar los 2 botones del transmisor:**

**1 vez:** Programación automática de la central (ciclo completo). **2 veces:** Programación automática de la central iniciando por el ajuste de *pausa*. **3 veces:** Apagando todos los transmisores de la memória. **4 veces:** Configuraciones padrones de fábrica. **5 veces:** Ajuste del *torque pulsante* (peso del portón). **6 veces:** Ajuste de la velocidad del *torque pulsante*. **7 veces:** Ajuste del límite del fín de carrera (apertura/cierre).

### PRINCIPALESCARACTERÍSTICAS

- **1.** Sensor REED Digital.
- **2.** Módulo receptor RF 433,92MHz.
- **3.** Code learning hasta 160 transmisores diferentes y independientes de los botones.
- **4.** Programación individual para cada transmisor, siendo: · Automático/Semi-Automático.
- · Activado/Desactivado (durante recorrido de apertura del portón). **5.** Memorización automática del recorrido.
- **6.** Selección del modo Automático o Semi-Automático, a través del transmisor.
- **7.** Programación del tiempo de *pausa* para cierre automático, a través del transmisor (máximo = 4,0 min.).
- **8.** Ajuste de la embrague electrónica (*fuerza*), a través del transmisor. **9.** Salida para módulo de relé (opcional): *luz de garaje*, *señaalero* <sup>o</sup>
- *traba* seleccionado por el transmisor. **10.** Comando para apagar todos los transmisores, a través del transmisor.
- **11.** Comando para configurar la central (patrón de fábrica), por el transmisor.
- **12.** Entrada para fotocélula.
- **13.** Entrada para receptor RF suelto.
- **14.** Entrada para botonera externa (módulo opcional). **15.** Interface serial para control de acceso controlado por la computadora.

#### **CONFIGURACIONES PATRONES DE FÁBRICA**

- · Fuerza = máximo.
- · Cierre = Semi-Automático.
- · Salida módulo relé = luz de garaje en 60 seg. · Traba = desconectada.
- · Límite de fín de carrera = trayecto/16
- · Fuerza del *torque pulsante* = nivel 02.
- · Velocidad del *torque pulsante* = nivel 25

· **Modo Automático** Después de abierto el portón, después del tiempo de *pausa* programado cerrará automáticamente. Para programar, presionar y mantener presionado el botón derecho

del transmisor y contar los segundos por el reloj para temporizar *la pausa* y enseguida soltar el botón.

#### · **Modo Semi-Automático**

Después de abierto el portón, será necessario otro comando para cierre.

Para programar, presionar y soltar el botón izquierdo del transmisor.

**5.** El portón empeza a entrar en ciclo de cierre y apertura continuamente y se queda aguardando ser programada la fuerza del motor (embrague electrónica). Esa fuerza debe ser verificada intentándose asegurar el portón, para disminuir o aumentar la fuerza ejercida por el motor. Débese proceder de la seguiente forma:

#### · **Disminuir Fuerza**

Presionar y liberar el botón izquierdo del transmisor y verifique nuevamente la fuerza, si necessario presione y libere el botón izquierdo acompasadamente hasta ajustarlo como deseado.

#### · **Aumentar Fuerza**

Presionar y liberar el botón derecho del transmisor, acompasadamente para aumentar la fuerza.

**Obs: En esa fase el portón no llegará hasta el stop mecánico (abertura/ cierre) y sin en el punto del curso donde existe el cambio de velocidad alta para baja en el proceso de abertura y cierre del portón. Este punto de transición es programable. Ver tópico 7. Ajuste del límite de fín de carrera.**

**6.** Cuando la fuerza deseada sea seleccionada, presionar los dos botones del transmisor simultáneamente y enseguida los solte, el motor será apagado y la fuerza seleccionada será grabada en la memoria. **Obs: En esta fase si el jumper PROG sea retirado el motor será apagado y no grabará el ajuste de** *fuerza***, manteniedo el registro anterior.**

**7.** El led **SN** empeza a parpadear como un reloj, a cada 1 segundo y se queda aguardando ser programado el tipo de salida para el módulo de relé (luz de garaje, señalero o traba).

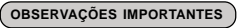

**Nota 01:** Después de la instalación de la central en el automatismo es necesário la memorización de recorrido para el correcto funcionamiento.

**Nota 02:** Siempre que la central sea conectada, o sea, caída de energía y haya el primero comando, irá a encender el motor (modo *torque pulsante*) para apertura por 2 seg. y después irá a reconectar (modo *torque pulsante*) para cier re hasta encontrar el stop mecánico de cierre. Después de esto, el funcionamiento será normal.

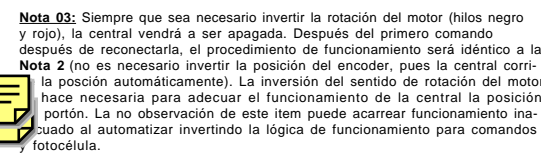

**Nota 04:** Cuándo memorizando el recorrido <sup>o</sup> próximo del fín de carrera el motor estará funcionando en modo de *torque pulsante* (el motor se queda pulsando, o sea, conectando y desconectando continuamente).

**Nota 05:** El tiempo de pausa máximo es de cuatro minutos.

**Nota 06:** En equipos que estén presentando poca fuerza para aprender el trayecto debemos abortar el proceso y entrar en la programación para aumentar la fuerza de *torque pulsante*.

**Nota 07:** Para realizar cualquier un de los pasos de programación en la central de comando PPA no existe la necesidad de que grabemos las dos teclas del transmisor, apenas con una de las teclas grabadas podemos acceder todas las funciones de la electrónica.

#### **GRABAR TRANSMISORES**

Hasta 160 transmisores diferentes y independientes de los botones. Programación individual para cada transmisor, siendo: · Cierre: Automático/Semi-Automático. · Comando durante el recorrido de apertura del portón: Activado/Desactivado. **1.** Cerrar el jumper **PROG**. El led rojo **SN** deberá quedarse débilmente encendido.

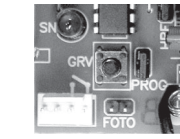

**2.** Seleccionar la configuración individual del transmisor o grupo de transmisores.

Ejemplo:

· **Automático y Activado** durante recorrido de apertura.

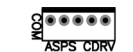

Semi-Automático y Activado durante recorrido de apertura.

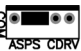

· **Automático y Desactivado** durante recorrido de apertura.

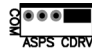

Semi-Automático y Desactivado durante recorrido de apertura.

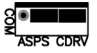

**3.** Presionar y mantener el botón del transmisor presionado. El led rojo **SN** deberá quedarse parpadeando.

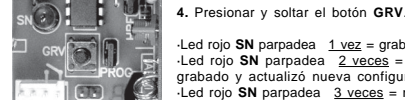

·Led rojo **SN** parpadea 1 vez = grabó transmisor. ·Led rojo **SN** parpadea 2 veces = transmisor ya grabado y actualizó nueva configuración. ·Led rojo **SN** parpadea 3 veces = memoria llena.

*02 03 04*

**La luz de garaje se quedará encendida durante el movimiento de apertura y** cierre del portón y que irá a apagarse después del tiempo programado des

pués de apagar por el **FCF, o sea, cuando el portão esté totalmente cerrado contamos el tiempo programado para el módulo y apagamos con el término del recuento**. Este tiempo deberá ser programado a través del transmisor así, pressionar el botón derecho del transmisor y contar los segundos por el reloj para temporizar la luz de garaje para apagar y después liberar el botón.

#### · **Señalero**

· **Luz de garaje**

El señalero se quedará encendido durante el movimiento de apertura y cierre del portão y que irá apagarse inmediatamente después de desconectar por el **FCF, o sea, cuando el portón esté totalmente cerrado, desconectamos el módulo.** Lo programe por el transmisor presionando y liberando el botón izquierdo del transmisor.

#### · **Traba**

Cuando la central recibir un comando para abertura del portón, la traba será accionada y después de 1 segundo el motor será para abertura y después de 1 segundo la traba será desconectada. Para seleccionar la traba, presionar y liberar los dos botones del transmissor simultáneamente una única vez.

**8.** Para finalizar la programación automática, retirar el jumper **PROG**.

**Nota 11:** La programación automática puede ser finalizada a cualquier momento del ciclo de configuración de la central, apenas retirando el jumper **PROG**.

**Nota 12:** Durante el proceso de programación, solamente el transmisor grabado en la memoria y que empezó la programación consigue interferir/alterar los parámetros de la central. Para alterar la programación de la central con otro TX (control remoto/transmisor) grabado debemos reiniciar el proceso de programación.

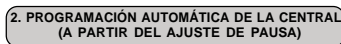

**1.** Cerrar el jumper **PROG**. El led rojo **SN** deberá quedarse débilmente encendido.

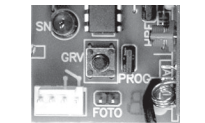

*05 06 07 08*

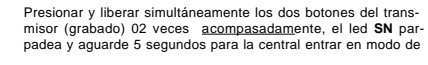

Programación automática ( a partir del paso 4, tópico 1).

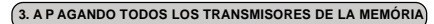

**Cerrar el** jumper **PROG**. El led rojo **SN** deberá quedarse débilmente encendido.

**3.** El led **SN** se quedará encendido y aguardando la confirmación para exclu-

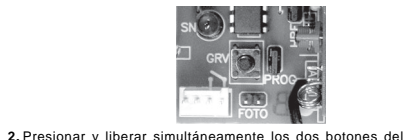

transmisor (grabado) 03 veces acompasadamente, el led **SN**

sión de los transmisores o cancelación de la operación.

Presionar y liberar el botón izquierdo del transmisor, el led SN

Presionar y liberar el botón derecho del transmisor, el led **SN** parpadea 3 veces indicando que apagó todos los transmisores.

 **4. CONFIGURACIONES PADRONES DE FÁBRICA 1.** Cerrar el jumper **PROG**. El led rojo **SN** deberá quedarse débilmente encendido.

parpadea y aguarde 5 segundos.

· **Para cancelar operación:**

**4.** Retirar el jumper **PROG**.

se apaga volvendo a quedarse débil. · **Para apagar todos los transmisores:**

**2.** Presionar y liberar simultáneamente los dos botones del transmisor (grabado) 04 veces acompasadamente, el led **SN** parpadea y aguarde 5 segundos.

**3.** Después de configuraciones de fábrica, el led **SN** irá a parpadear 04 veces.

**4.** Retirar el jumper **PROG**.

#### **Lista de las configuraciones padrones de fábrica:**

· Fuerza = máximo. Semi-Automático · Salida módulo relé = Luz de garaje en 60 seg. · Traba = desconectado. · Límite de fín de carrera = recorrido/16. · Fuerza del *torque pulsante* = nivel 02.

· Velocidad del *torque pulsante* = nivel 25.

**Nota 13:** Después de la programación del tópico **4. Configuraciones padrones de fábrica**, es necesaria la memorización de recorrido (tópico **1**), caso contrario la central no irá a funcionar.

### **5. AJUSTE DE LA FUERZA DEL TORQUE PULSANTE INDEPENDIENTE PARA ABERTURA Y CIERRE.**

La central se queda pulsando el motor, o sea, se queda desconectando y conectando rápidamente de modo que tenga fuerza en baja rotación. Dependiendo del peso del portón, el torque deberá ser ajustado para moverlo.

**1.** Cerrar el jumper **PROG**. El led rojo **SN** deberá quedarse débilmente encendido.

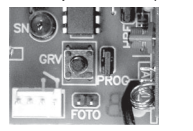

**2.** Presionar y liberar simultáneamente los dos botones del transmisor (grabado) 05 veces acompasadamente, el led **SN** parpadea y aguarde 5 segundos.

**3.** El led **SN** irá a quedarse apagado y aguardando la programación del

ajuste de la fuerza *torque pulsante*. **4.** Para ajustar la fuerza del torque pulsante en el ciclo de cierre, débese presionar y liberar el botón GRV (el led SN parpadea 1x). Caso el botón GRV no sea presionado, el ajuste de fuerza del torque pulsante será para el ciclo de apertura.

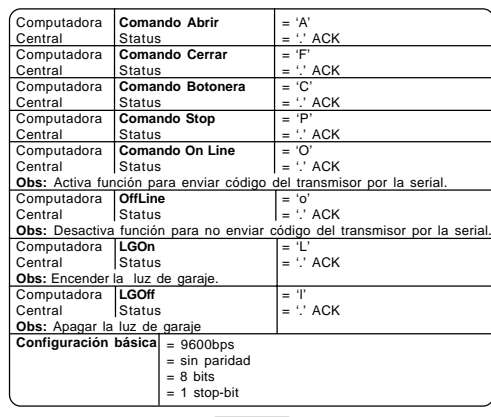

### **GLOSARIO**

· **Ativado / Desativado** (durante percurso de abertura do portão): Com esta função podemos configurar os transmissores para a central aceitar ou não comando durante o ciclo de abertura.

Desativado: Podemos evitar que o usuário pare o automatizador durante<br>seu curso de abertura cancelando, por exemplo, o fechamento automático que somente se inicia após a abertura total do portão. Após um comando<br>para abrir, o portão não para até encontrar o limite de final de curso. Ativado: sempre que enviarmos um comando durante o ciclo de abertura a central vai responder parando o portão até que um novo comando seja enviado independentemente do automatizar estar em Automático ou Semi- Automático.

· **Configurações padrões de fábrica:** Parâmetros ideais sugeridos pela fábrica que garantem o melhor desempenho do automatizador em portões em perfeitas condições de instalação e funcionamento.

· **FCA:** Fim de Curso de Abertura, para que a eletrônica de REED DIGITAL entenda como stop de fim de curso mecânico de uso obrigatório para os portões. Podemos substituir a sigla por: "na posição de portão aberto". · **FCF:** Fim de Curso de Fechamento, para a eletrônica de REED DIGITAL entenda como stop de fim de curso mecânico de uso obrigatório para os portões. Podemos substituir a sigla por: "na posição de portão fechado". · **Jumper PROG:** Jumper encontrado na central de comando com a inscrição PROG (programação) na serigrafia do circuito impresso. Tem a finalidade

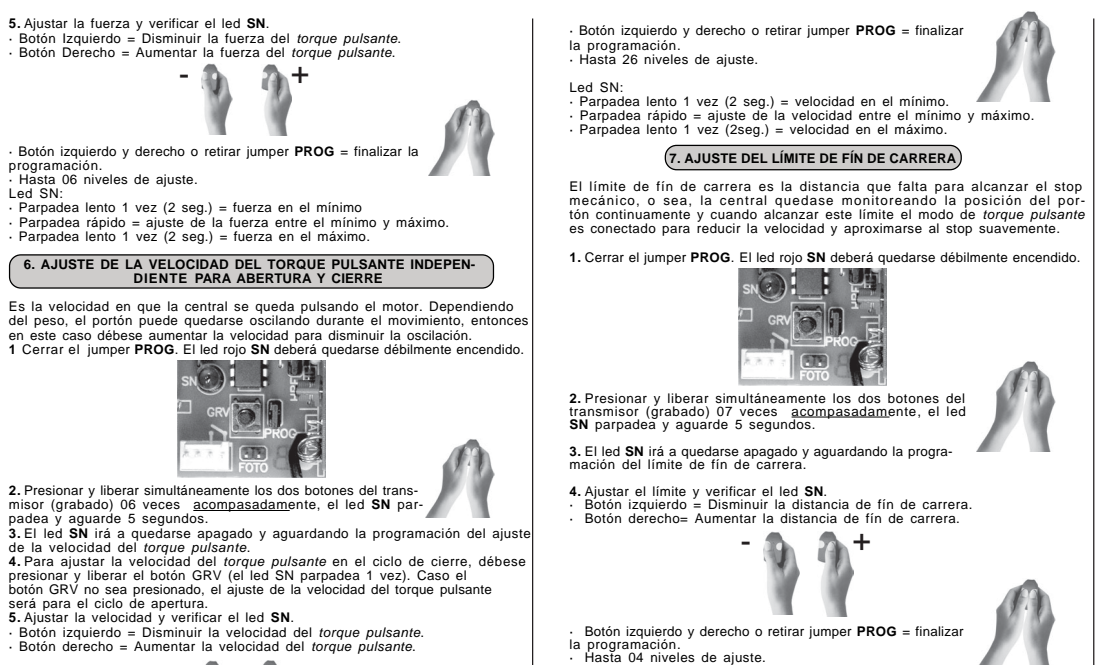

**CAPACITOR**<br>DE PARTIDA

ľЖ

 $\overline{\mathcal{R}}$ 

ڇ∟

N E

O

□™

ξ.

 $\overline{\omega}$ 

**HRF** 

PRETO/VERMEL

M

**BOTÃO DE GRAVAÇÃO** 

ECEPTO

Led SN: · Parpadea lento 1 vez (2 seg.) = límite en el mínimo. · Parpadea rápido = ajuste el límite entre el mínimo y máximo. · Parpadea lento 1 vez (2 seg.) = límite en el máximo.

**DIAGRAMA DE LIGAÇÃO**

 $\overline{z}$ 

Ġ

**CON** 

 $\sim$ 3

**SENSOF<br>REED** 

DIGITAL

#1 MÓDULO

RELÊ OU wopnio,

**RELÉ** 

**MÓDULO** 

COMPUTADOI

**RECEPTOR RI** 433.92 Mh:

**SERIAL RS485 CONTROLE**<br>DE ACESSO

#1 I FR MANUAL DE INSTRUCÕES DO HH O OPCIONAL PELÉ PARA INSTALAÇÃO

#### computadora y puede ser accesada a través de comandos específicos serialmente. La PPA aún no suministra un software de gerenciamiento para control de acceso. Es necesario adquirir el módulo serial RS485 por la PPA.

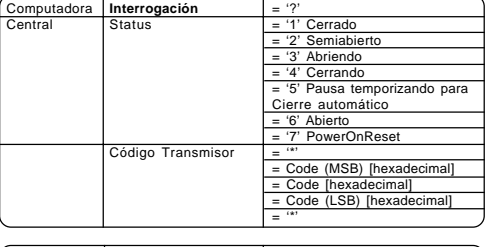

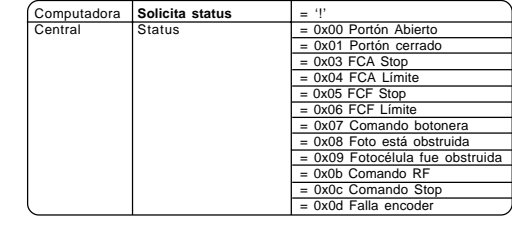

# **TERMO DE GARANTIA MOTOPPAR - Indústria e Comércio de Automatizadores Ltda**., localizada na

Avenida Dr. Labieno da Costa Machado, nº 3526, Distrito Industrial, Garça/SP, CEP 17.400-000, CNPJ 52.605.821/0001-55, IE 315.011.558.113 garante este aparelho contra defeitos de projetos, fabricação, montagem e/ou solidariamente em decorrência de vícios de qualidade do material que o torne impróprio ou inadequado ao consumo a que se destina pelo prazo legal de 90 (noventa) dias da data da aquisição, desde que observadas as orientações de instala-ção descritas no manual de instruções. Em caso de defeito, no período de garantia, a responsabilidade da PPA fica restrita ao conserto ou substituição do aparelho de sua fabricação.

Por consequência da credibilidade e da confiança depositada nos produtos PPA, acrescemos ao prazo acima mais 275 dias, atingindo o total de 1 (um) ano, igualmente contados da data de aquisição a ser comprovada pelo con-sumidor através do comprovante de compra.

No tempo adicional de 275 dias, somente serão cobradas as visitas e os transportes. Nas localidades onde não existam serviços autorizados, as despesas de transportes do aparelho e/ou técnico correm por conta do proprietário consumidor.

A substituição ou conserto do equipamento não prorroga o prazo de garantia. Esta garantia perderá seus efeitos se o produto:

- Sofrer danos provocados por acidentes ou agentes da natureza, tais como, raios, inundações, desabamentos, etc.

- For instalado em rede elétrica imprópria ou mesmo em desacordo com quaisquer das instruções de instalação expostas no manual;

- Não for empregado ao fim que se destina; - Não for utilizado em condições normais;

- Sofrer danos provocados por acessórios ou equipamentos acoplados ao produto.

#### **Recomendação:**

Recomendamos a instalação pelo serviço técnico autorizado. A instalação por outrem implicará em exclusão da garantia em decorrência de defeitos causados pela instalação inadequada. Somente técnico autorizado PPA está habilitado a abrir, remover, substituir peças ou componentes, bem como reparar os defeitos cobertos pela garantia, sendo que, a não observação deste e qualquer utilização de peças não originais constatadas no uso, acarretará a renúncia deste termo por parte do consumidor. Caso o produto apresente defeito procure o Serviço Técnico Autorizado.

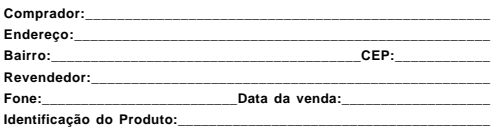

-

SA) agolo instalador. Após o promuno de conseguidades de fechamento. Modo Semi-Automático: enviamos um coman-<br>Modo Semi-Automático: enviamos um coman-<br>Modo Semi-Automático: enviamos um coman-<br>Modo Semi-Automático: enviamos

do à central eletrônica que inicia o processo de abertura do portão. Após encontrar o final de curso de abertura (portão totalmente aberto e motor desligado) a central para e aguarda novo comando para iniciar o processo de fechamento do portão, ou seja, um pulso para abrir e um novo pulso para fechar o portão. · **PAUSA:** Quando selecionamos a central de comando para operar no modo automático estamos determinando um tempo chamado de "PAUSA" para que o portão inicie o movimento de fechamento automaticamente, com seu ajuste através da programação da central. · **Sensor Reed Digital:** Sistema de final de curso digital internō ao motorredutor PPA de<br>ajuste automático (via programação) que permite a central de comando posicionar o<br>portão em sua distancia até os finais de curso de aberto e fechado evitando impactos, assim detecção de anti-esmagamento, eliminando os sistemas externos de posicionamento do portão e embreagem mecânica. · **Torque Pulsante:** Força em baixa velocidade, próxima aos finais de curso do automatizador vação. Permite aumentar ou diminuir a tregüên-<br>cia de pulso de força que garantem a movi-<br>mentação do portão em baixa velocidade. O<br>mentação do portão em baixa velocidade. O<br>mentor ajuste garante movimentação suave e<br>sem i

· **TX:** Também podemos encontrar sua descri- ção como Controle Remoto ou Transmissor. · **Velocidade do Torque Pulsante:** Ajuste da velocidade do Torque Pulsante. Ajuste da<br>Ajuste do limite do fim de curso (abertura/

+

MOTOR DE

**INDUCÃO MONOFASIC** 

**127 VAC** 

**220 VAC** 

**FONTE**<br>EXTERN

PROG FECHADO: PROGRAMAÇÃO

de permitir o acesso aos parâmetros de programação da central, assim<br>como a gravação dos transmissores.<br>Enquanto estivermos realizando ajustes/programação deverá permanecer fechado (Modo Programação), após a programação completa deve neces-<br>sariamente estar aberto (modo usuário). Para cancelar um processo de<br>programação em andamento basta abrir/retirar o jumper PROG. · **Modo Automático/Semi-Automático:** Condição de programação do modo de operação da central de comando onde podemos optar por fechamento Automático ou Semi-Automático: n concesso de abertura do portão. Após encontrar o final de curso de abertura (portão contrar o final de curso de abertura (portão todalmente aberto e motor desligado) inicia-se a<br>contagem de um tempo pré-programado na cen

 $\mathbf{M}$  SINALEIRA /

**MMM** FRAV

Índice de ajuste del divisor: 04, 08, 16 y 32.

#### Ejemplo:

Recorrido memorizado por la central = 1000 pulsos. Límite fín de carrera seleccionado = divisor 04. Cálculo = 1000 pulsos/04 = 250 pulsos restantes. Entonces cuando faltar 250 pulsos para alcanzar el stop mecánico la central irá a reducir la velocidad en *torque pulsante* para el portón reclinar suavemente en el stop.

La central tiene disponible una interface serial para comunicación con una

Cuanto mayor el divisor, menor será la distancia para reducción de la velocidad.

#### **CONTROL DE ACCESO POR LA COMPUTADORA**

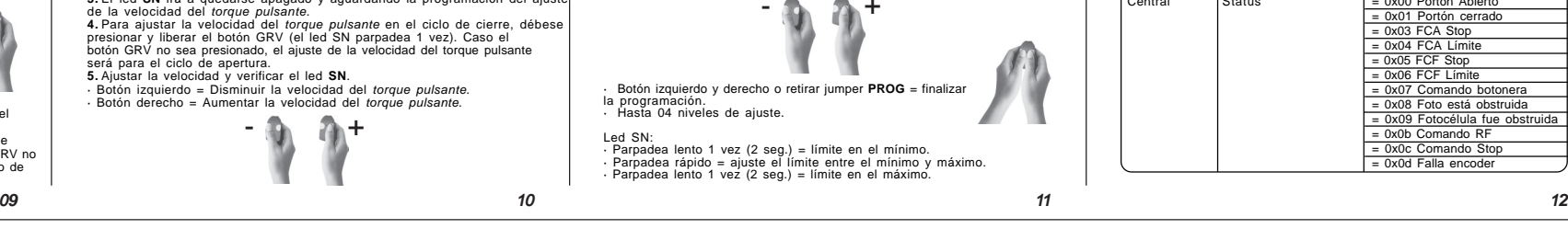